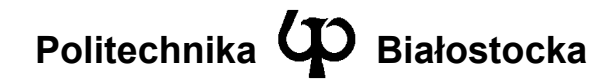

Wydział Elektryczny

Katedra Telekomunikacji i Aparatury Elektronicznej

Instrukcja do zajęć laboratoryjnych

Temat ćwiczenia:

**Konfiguracja i zarządzanie statycznymi trasami protokołu IPv6 w sieci wielosegmentowej** 

Numer ćwiczenia: 6

Laboratorium z przedmiotu: **Zarządzanie i bezpieczeństwo w sieciach teleinformatycznych** 

Kod przedmiotu: TS1D6220

Instrukcję opracował: dr inż. Andrzej Zankiewicz

## **1. Ogólna charakterystyka ćwiczenia**

Wersja 6 protokołu IP (IPv6) została opracowany w latach 90-tych ubiegłego wieku jako kolejna wersja protokołu IPv4. Ze względu na ogromne upowszechnienie IPv4, wdrażanie protokołu IPv6 (w dużym stopniu niezgodnego z IPv4) przebiega wolniej niż zakładano z początku, jednak ze względu na kończące się zasoby adresowe IPv4 oraz rozwój rozwiązań typu IoT (*Internet of Things*, Internet Rzeczy) można oczekiwać, że w najbliższym czasie protokół IPv6 będzie wykorzystywany coraz szerzej. Głównymi cechami odróżniającymi IPv6 od IPv4 są:

- znacznie (wręcz niewyobrażalnie) większa przestrzeń adresowa dla urządzeń, dzięki wprowadzeniu adresów 128-bitowych,
- struktura nagłówka pozwalająca na dokładanie kolejnych nagłówków związanych z realizacją określonych funkcji (np. fragmentacja pakietów, zabezpieczenia AH i ESP).

Celami tego ćwiczenia są:

- zaznajomienie z zasadami i sposobem konfiguracji protokołu IPv6 w komputerach PC oraz urządzeniach sieciowych,
- poznanie metod konfiguracji routingu w sieci z protokołem IPv6.

Cele te zostaną zrealizowane poprzez zestawienie, skonfigurowanie i przebadanie kompletnej struktury sieciowej będącej odzwierciedleniem rozwiązań stosowanych w rzeczywistych systemach teleinformatycznych.

# **2. Przygotowanie do zajęć**

Bardzo dobre prezentacje dotyczące protokołu IPv6 dostępne są na stronie Ricka Grazianiego, autora książki "*IPv6 Fundamentals: A Straightforward Approach to Understanding IPv6*" wydanej przez Cisco Press: http://www.cabrillo.edu/~rgraziani/ipv6-presentations.html Do celów ćwiczenia szczególnie przydatne są prezentacje 1-5 oraz 11-12.

Informacje dotyczące konfiguracji protokołu IPv6 w systemie operacyjnym Windows 2003 Server dostępne są pod adresem: https://support.microsoft.com/en-us/kb/325449

Komendy routerów Cisco związane z protokołem IPv6 zestawione są w dokumentach: http://www.cisco.com/c/en/us/td/docs/ios-xml/ios/ipv6/configuration/12-4t/ipv6-12-4t-book.html

http://www.cisco.com/c/en/us/td/docs/ios-xml/ios/ipv6/command/ipv6-cr-book.html

#### **3. Plan wykonywania ćwiczenia laboratoryjnego**

1. Połączyć routery **R1**, **R2**, **R3** oraz stacje **PC1** i **PC2** według poniższego schematu.

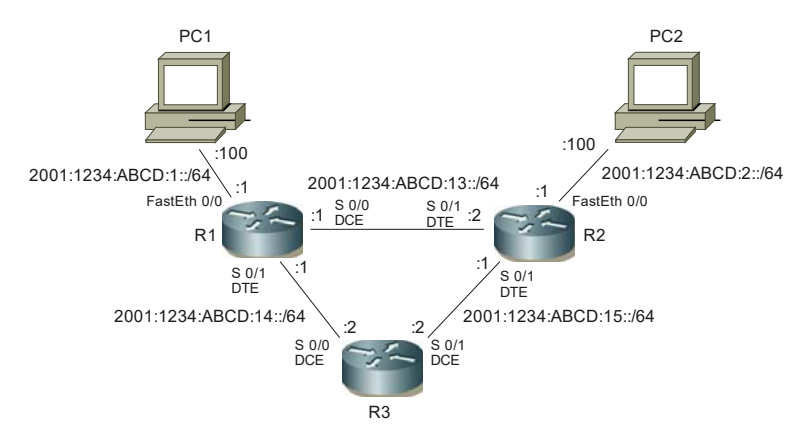

Adresy IPv6 wykorzystywane w ćwiczeniu mają format: 2001:1234:ABCD:*x*::*y*, gdzie:

*<sup>x</sup>* jest numerem podsieci, a *y* identyfikatorem interfejsu w stacji.

W szczególności w ćwiczeniu występują następujące podsieci: 2001:1234:ABCD:1::/64 – podsieć na interfejsie Fast0/0 w R1 2001:1234:ABCD:2::/64 – podsieć na interfejsie Fast0/0 w R2 2001:1234:ABCD:13::/64 – podsieć pomiędzy R1 i R2 2001:1234:ABCD:14::/64 – podsieć pomiędzy R1 i R3 2001:1234:ABCD:15::/64 – podsieć pomiędzy R2 i R3

- 2. Nadać poszczególnym routerom odpowiednie nazwy (**R1**, **R2** i **R3**).
- 3. Skonfigurować adresy IP interfejsów Ethernet routera **R1** (*FastEth 0/0*) oraz stacji **PC1** tak, aby pracowały one w ramach sieci IP 2001:1234:ABCD:1::/64 z identyfikatorami interfejsów odpowiednio 1 i 100 (czyli np. stacja PC1 ma adres IP 2001:1234:ABCD:1::100/64).
- 4. Skonfigurować adresy IP interfejsów Ethernet routera **R2** (*FastEth 0/0*) oraz stacji **PC2** tak, aby pracowały one w ramach sieci IP 2001:1234:ABCD:2::/64 z identyfikatorami interfejsów odpowiednio 1 i 100.
- 5. Po skonfigurowaniu wymienionych w poprzednim punkcie interfejsów sprawdzić poprawność ich pracy (np. korzystając z poleceń **sh ipv6 int**, **sh conntrollers**, **ping**).
- 6. Skonfigurować i sprawdzić poprawność pracy połączenia pomiędzy routerami **R1** i **R2** (interfejsy *Serial 0/0*).
- 7. Uruchomić routing statyczny pomiędzy sieciami przyłączonymi do portów Ethernet routerów **R1** i **R2**. Wyświetlić i zinterpretować zawartość tablicy routingu w tych routerach.
- 8. Na komputerze **PC1** sprawdzić trasę do komputera **PC2** (np. programem **tracert**) oraz odwrotnie (z **PC2** do **PC1**).
- 9. Skonfigurować i sprawdzić poprawność pracy połączeń pomiędzy routerami **R1** i **R3** oraz **R2** i **R3** (nazwy interfejsów oraz przykładowe numery sieci podane są na rysunku).
- 10.Zmodyfikować i uzupełnić ustawiony w punkcie 7 routing statyczny tak, aby od **PC1** do **PC2** trasa przebiegała przez routery **R1** i **R2**, a od **PC2** do **PC1** przez routery **R2**, **R3** i **R1**.
- 11.Korzystając z programu **tracert** potwierdzić zgodność uzyskanych tras z założeniami podanymi w punkcie 10.
- 12.Wyświetlić i zinterpretować zawartość tablicy routingu w skonfigurowanych routerach.
- 13.Posługując się programem Wireshark zarejestrować zawartość pakietu IPv6 wysyłanego przez PC1 podczas wykonywania komendy ping do PC2 i opisać znaczenie wartości znajdujących się w poszczególnych polach tego pakietu.

W sprawozdaniu należy zamieścić wyniki uzyskane przy wykonywaniu poszczególnych części ćwiczenia oraz ich interpretację, a także własne uwagi i spostrzeżenia powstałe w trakcie wykonywania ćwiczenia.

### **4. Wymagania BHP**

Zgodnie z podanymi na pierwszych zajęciach i potwierdzonymi przez studentów zasadami obowiązującymi w pomieszczeniu, w którym odbywają się ćwiczenia. Stosowny regulamin BHP jest też wywieszony w pomieszczeniu laboratorium.

## **5. Literatura**

- 1. Desmeules R.: IPv6. Sieci oparte na protokole IP w wersji 6. Implementacja, projektowanie, konfiguracja, wdrożenia. PWN-MIKOM, Warszawa, 2006.
- 2. Graziani Rick: IPv6 Presentations. http://www.cabrillo.edu/~rgraziani/ipv6-presentations.html
- 3. Microsoft KB 325449: How to install and configure IP version 6 in Windows Server 2003 Enterprise Server. https://support.microsoft.com/en-us/kb/325449
- 4. Cisco IPv6 Configuration Guide, Cisco IOS Release 12.4T. http://www.cisco.com/c/en/us/td/docs/ios-xml/ios/ipv6/configuration/12-4t/ipv6-12-4t-book.html
- 5. Cisco IOS IPv6 Command Reference. http://www.cisco.com/c/en/us/td/docs/ios-xml/ios/ipv6/command/ipv6-cr-book.html